#### Dell<sup>™</sup> PowerConnect<sup>™</sup> 5524/5548/5524P/5548P

# PowerConnect 5524/5548/5524P/5548P Release Notes

Date: May 2012

**System Firmware Version 4.1.0.1** 

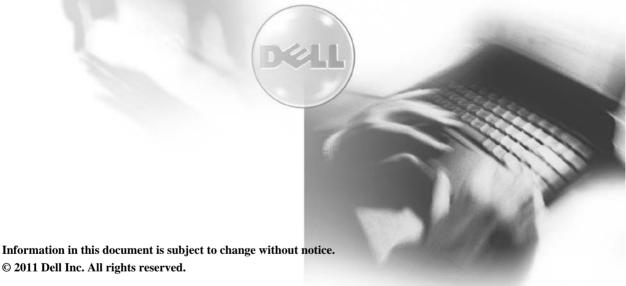

Reproduction in any manner without the written permission of Dell Inc is strictly forbidden.

Trademarks used in this text: Dell, the DELL logo and PowerConnect are trademarks of Dell Computer Corporation; Microsoft and Windows are registered trademarks of Microsoft Corporation.

Other trademarks and trade names may be used in this document to refer to either the entity claiming the marks and names or their products. Dell Computer Corporation disclaims any proprietary interest in trademarks and trade names other than its own. All rights reserved. This document may not, in whole or in part, be copied, photocopied, reproduced, translated, or reduced to any electronic medium or machine readable form without the prior written consent of Dell. Dell reserves the right to make changes without further notices to any products or specifications referred to herein to improve reliability, functionality or design. Reproduction, adaptation or translation without prior written permission is prohibited, except as allowed under the copyright laws.

## Table of Contents

| Introduction                                                                               | 1 |
|--------------------------------------------------------------------------------------------|---|
| GLOBAL SUPPORT                                                                             | 1 |
| Firmware Specifications                                                                    | 1 |
| Functionality change in this phase                                                         | 2 |
| Egress Classification (ACL)                                                                | 2 |
| Auto-Create VLAN                                                                           | 2 |
| 802.1x VLAN name support                                                                   | 2 |
| Detecting HW failure during boot time                                                      | 2 |
| Disable Password-Recovery                                                                  | 2 |
| Issues resolved                                                                            | 2 |
| Prevent creating duplicate ACEs per ACL                                                    | 2 |
| The command "boot host dhcp" needs to stay in the configuration if without autosave option | 2 |
| Link issues between PC5548 and e6320 (Dell) laptop (EEE interoperability on Intel NIC)     | 3 |
| PC55xx Port-channel inconsistent configuration in general mode                             | 3 |
| PC55xx - FATAL ERROR and crash when changing port mode                                     | 3 |
| PC55xx v4.0.1.0 LAG issue using 10Gb interfaces                                            | 3 |
| PC55xx Unable to reach Storm Control page via GUI (Japanese Internet Explorer)             | 3 |
| 55xx - Cannot modify port description in GUI on active fiber-optic interface               | 3 |
| PC55xx - show clock detail output different to user manual                                 | 4 |
| Incorrect OID returned on SNMPGetNext 55xx                                                 | 4 |
| PC55xx - SNMP ifType value of 6 for port-channel interfaces                                | 4 |
| GUI shows a fan led in red which does not match the physical status of the front led       | 4 |
| PC55xx Connectivity issues with fixed port setting and stacking.                           | 4 |
| PC55xx switch crashed on snmpgetnext 1.3.6.1.4.1.89.59.2.3.1.9.2.2                         | 4 |
| PC55xx - unable to set speed 1000 via web GUI on ten gigabit interfaces                    | 5 |
| PC55xxP - Power to PDs lost every once in a while                                          | 5 |
| Known Restrictions and Limitations                                                         | 5 |
| WEB GUI Page "Utilization Summary", "Interface Utilization field" sometimes displays "-"   | 5 |
| USB key might hang after several quick inserts and removals requiring a reboot             |   |
| Cisco Phones 7960 interoperability problem                                                 |   |
| Documentation updates                                                                      | 5 |
| Introduction                                                                               | 5 |
| CLI command "show processes cpu" appears in CLI guide but is not supported on device       | 5 |
| PC55xx - Incorrect documentation in relation to RDP and ACL                                | 6 |
| Mistake in PC55xx User Guide regarding enable HTTPS command                                | 6 |
| 55xx HDMI documentation                                                                    |   |
| 55XX ip source-guard , command is not present                                              |   |
| End of Release Notes                                                                       | 6 |

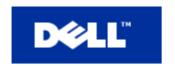

#### Introduction

This document provides specific information for the Dell PowerConnect 5524/5548/5524P/5548P Switch systems, firmware version 4.1.0.1 (which is a maintenance release).

It is recommended that this release note be thoroughly reviewed prior to installing or upgrading this product.

#### **GLOBAL SUPPORT**

For information regarding the latest available firmware, recent release revisions or if requiring additional assistance, please visit <a href="http://support.dell.com">http://support.dell.com</a> Support Web Site.

### **Firmware Specifications**

#### **Firmware Version Details**

| Boot PROM Name                   | Version No. | Release Date |
|----------------------------------|-------------|--------------|
| powerconnect_55xx_boot-10014.rfb | 1.0.0.14    | May, 2012    |
| Firmware Image Name              | Version No. | Release Date |
| powerconnect_55xx-4101.ros       |             |              |

The firmware image version should be 4.1.0.1 on the PowerConnect 5500 Series. The boot prom image should be 1.0.0.14. Refer to the PowerConnect 5500 Series User's Guide for instructions on loading the boot PROM software and updating the firmware image.

| Version Numbering Convention |    |   |   |   |                                                                  |
|------------------------------|----|---|---|---|------------------------------------------------------------------|
| Version number               | er |   |   |   | Description                                                      |
| 55XX                         | 4  | 1 | 0 | 1 | Four part version number                                         |
|                              |    |   |   | Ĺ | Denotes the build number.                                        |
|                              |    |   | Ĺ |   | Denotes an ad hoc release of the product software.               |
|                              |    | Ĺ |   |   | Denotes a scheduled maintenance release of the product software. |
|                              | Ĺ  |   |   |   | Denotes a major version number.                                  |

#### **Supported Firmware Functionality**

For more details regarding the functionalities listed, please refer to the PowerConnect 5500 Series User's Guide.

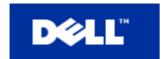

## Functionality change in this phase

The following functionality were added in this release

| Summary                                    | Description                                                                                                    |  |
|--------------------------------------------|----------------------------------------------------------------------------------------------------|--|
| Egress Classification (ACL)                | The ability to classify traffic also on the Egress port and not only on the Ingress port.                                                                                                    |  |
| Auto-Create VLAN  802.1x VLAN name support | VLAN can be created in configuration context (no need to enter VLAN database context)     No Error message when creating already created VLAN     When entering Non-existing VLAN context (interface VLAN [vlan_id])     When adding an interface to a non-existing VLAN using the command "switchport access vlan"  Radius server can send the VLAN name instead of VLAN ID |  |
| Detecting HW failure during boot time      | During the software initialization process, all the PHYs are scanned. In case the PHY read is failed (HW error), the system generates a critical messages to the terminal with following information: "Fatal Error: Communication with port id /PHY has failed", and performs a self-reboot                                                                                  |  |
| Disable Password-<br>Recovery              | When password recovery is disabled, and the administrator is using the password recovery option from the boot menu, the startup configuration will be deleted.                                                                                                    |  |

#### Issues resolved

The following issues have been resolved in current firmware release

| Description                                                                                 | User Impact                                                                                                    | Resolution                         |
|---------------------------------------------------------------------------------------------|----------------------------------------------------------------------------------------------------|------------------------------------|
| Prevent creating duplicate ACEs per ACL                                                     | Every time the users applies<br>the profile-global macro with<br>the "macro global apply<br>profile-global" command, a<br>new duplicate entry is added<br>to each of the ACLs                                                                                                    | Delete redundant ACL               |
| The command "boot host dhcp" needs to stay in the configuration if without autosave option. | The "boot host dhcp" command which initiates the auto configuration feature should not be removed from the running-config or startup- config (which terminates auto configuration retries) unless the customer has selected the auto-save option which indicates that he wants the new config saved and therefore does not want to retry the configuration download | Auto Update Phase 2 implementation |

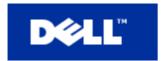

| Link issues between PC5548 and e6320<br>(Dell) laptop (EEE interoperability on Intel<br>NIC) | Link cannot be established                                                                                                    | When EEE is disabled – Switch does not advertise EEE capability. When EEE is enabled – user can determine if to work in Auto-Negotiation slave mode to overcome the problem |
|----------------------------------------------------------------------------------------------|----------------------------------------------------------------------------------------------------|----------------------------------------------------------------------------------------------------|
| PC55xx Port-channel inconsistent configuration in general mode                               | 1. Whenever port is in general mode and bind to VLAN, an error message is present when trying to remove the port from the VLAN  2. When creating a range of VLANs, specific VLAN 3664 can not be created.  Whenever trying to create this specific VLAN 3664 after the failure, it still cannot be created. | Removed the error message     All VLANs in any range or combination is being created.                                                                                       |
| PC55xx - FATAL ERROR and crash when changing port mode.                                      | When changing the port mode to access or general, the switch crashed                                                                                                    | Fixed the problem                                                                                                    |
| PC55xx v4.0.1.0 LAG issue using 10Gb interfaces                                              | When using the XG ports with SFP of 1G, can join both ports as uplink LAG Po1.  - If reloading the device, XG port 1/0/2 cannot come up.  - If replacing one of the 1G SFP with 10G SFP +, the device will allow such an illegal behavior                                                                   | Port-Channel speed is based on the physical ports speed that are members of the Port-Channel                                                                                |
| PC55xx Unable to reach Storm Control page via GUI (Japanese Internet Explorer)               | When IE is in Japanese –<br>Strom Control page is<br>missing                                                                                                    | Fixed the problem and verified that other web pages doesn't suffer from the same problem                                                                                    |
| 55xx - Cannot modify port description in GUI on active fiber-optic interface                 | Cannot modify port<br>description in GUI on active<br>fiber-optic interface                                                                                                    | Fixed the problem                                                                                                    |

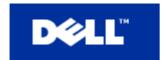

| PC55xx - show clock detail output different to user manual                           | Show clock in the device showed Summer time range in dates instead of words                                                                                                    | Fixed the code to match the User<br>Guide                         |
|--------------------------------------------------------------------------------------|----------------------------------------------------------------------------------------------------|-------------------------------------------------------------------|
| Incorrect OID returned on SNMPGetNext 55xx                                           | When using the SNMP<br>GetNext on<br>1.3.6.1.2.1.2.2.1.1.1.9999<br>the incorrect OID is returned                                                                                                    | Fixed the problem                                                 |
| PC55xx - SNMP ifType value of 6 for port-<br>channel interfaces                      | ifType for Post-Channels is<br>the same as for regular<br>interfaces                                                                                                    | Updated the MIB information to comply newer iANAifType definition |
| GUI shows a fan led in red which does not match the physical status of the front led | Once the switch temperature<br>goes below 40 degrees, the<br>GUI shows a fan led in red<br>which does not match the<br>physical status of the front<br>led                                               | GUI now shows the right status of the LED                         |
| PC55xx Connectivity issues with fixed port setting and stacking.                     | Use 2 PC55xx switches as stack and with fixed port setting 100 Full. for example 1/0/1 and 2/0/1 After remove/power of the master unit, the fixed port (gi2/0/1) did not do a linkup, but the LED is on. | Fixed the problem                                                 |
| PC55xx switch crashed on snmpgetnext 1.3.6.1.4.1.89.59.2.3.1.9.2.2                   | Device crashed when using snmpgetnext of 1.3.6.1.4.1.89.59.2.3.1.9.2.2                                                                                                    | Fixed the problem                                                 |

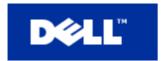

| PC55xx - unable to set speed 1000 via web GUI on ten gigabit interfaces | User cannot set TE port<br>speed to 100 via EWS. This<br>can be done only VIA CLI                                                                                                    | WEB GUI fixed     |
|-------------------------------------------------------------------------|----------------------------------------------------------------------------------------------------|-------------------|
| PC55xxP – Power to PDs lost every once in a while                       | every once in a while port<br>flapping would occur, in<br>some cases when a large<br>number of POE edge<br>equipment is connected to<br>device, and in addition there<br>are some non-POE<br>equipment connected as<br>well | Fixed the problem |

## **Known Restrictions and Limitations**

| Summary                                                                                  | User Impact                                                                                                    | Workaround                                                                        |
|------------------------------------------------------------------------------------------|----------------------------------------------------------------------------------------------------|-----------------------------------------------------------------------------------|
| WEB GUI Page "Utilization Summary", "Interface Utilization field" sometimes displays "-" | When sending wire-speed traffic, and the refresh rate is longer than 15 seconds, the WEB GUI displays "-" instead of a real value.                                                                                                    | When sending wire-speed traffic, use refresh rate of 15 seconds.                  |
| USB key might hang<br>after several quick<br>inserts and removals<br>requiring a reboot. | After the USB key is inserted and removed several times very quickly (within a second) along with the "dir usb:" command, the key stops responding. The USB key becomes operational after reboot.                                                                   | Wait a few seconds between insertion and removal of the USB key                   |
| Cisco Phones 7960 interoperability problem                                               | Some of Cisco 7960 IP Phones create a short on Ethernet wires when connected to PC55xx POE ports. Connecting such phone to PC55xx might cause a leakage of power to other POE devices connected on the same switch. This may cause POE issues on neighboring ports. | Use a two pair Ethernet cable (e.g. Cat3) while working with Cisco 7960 IP Phones |

## **Documentation updates**

#### Introduction

This document lists the changes from the PowerConnect 5524/5548/5524P/5548P Systems User's Guide. The modifications are due to instances discovered in various user environments.

| Summary                                                                                       | Description                                                                                                    | Relevant Documents |
|-----------------------------------------------------------------------------------------------|----------------------------------------------------------------------------------------------------|--------------------|
| CLI command "show<br>processes cpu" appears<br>in CLI guide but is not<br>supported on device | Command "show processes cpu" which appears in CLI guide is not supported on device. Need to remove command from CLI guide (and other docs if they exist) | User Guide         |

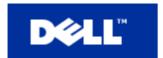

| PC55xx - Incorrect<br>documentation in<br>relation to RDP and ACL | In User Guide for PC55xx there is a list of protocols that can be used during ACL configuration.  On that list RDP is described as: RDP — Remote Desktop Protocol (RDP). Enables a clients to communicate with the Terminal Server over the network If you are in switch CLI and under IP ACL configuration this is what is listed for RDP: RDP - Reliable Data Protocol  Therefore, in UG: should change from Remote Desktop Protocol To: Reliable Data Protocol (27) | User Guide |
|-------------------------------------------------------------------|----------------------------------------------------------------------------------------------------|------------|
| Mistake in PC55xx User<br>Guide regarding enable<br>HTTPS command | User Guide provides command "ip https server" as example for HTTPS enabling. Command should be "ip http secure-sever".  See page 75 of UG                                                                                                    | User Guide |
| 55xx HDMI<br>documentation                                        | Dell request to update recommended HDMI cable version to 1.4 (it is currently 1.3a) This is due to Dell getting a lot of reports from the field when using cable 1.3A - and problems were resolved when using cable 1.4                                                                                                    | User Guide |
| 55XX ip source-guard , command is not present                     | IP source guard (interface level) command appears in PC55xx CLI guide - although it is not supported on device - need to remove command from CLI Guide                                                                                                    | CLI Guide  |

### **End of Release Notes**

Free Manuals Download Website

http://myh66.com

http://usermanuals.us

http://www.somanuals.com

http://www.4manuals.cc

http://www.manual-lib.com

http://www.404manual.com

http://www.luxmanual.com

http://aubethermostatmanual.com

Golf course search by state

http://golfingnear.com

Email search by domain

http://emailbydomain.com

Auto manuals search

http://auto.somanuals.com

TV manuals search

http://tv.somanuals.com